# **Développement d'une application Android pour communiquer avec une station totale Leica à l'aide d'une interface GeoCOM**

Autor(en): **Meister, Dominik**

- Objekttyp: **Article**
- Zeitschrift: **Geomatik Schweiz : Geoinformation und Landmanagement = Géomatique Suisse : géoinformation et gestion du territoire = Geomatica Svizzera : geoinformazione e gestione del territorio**

Band (Jahr): **114 (2016)**

Heft 6

PDF erstellt am: **29.06.2024**

Persistenter Link: <https://doi.org/10.5169/seals-587124>

#### **Nutzungsbedingungen**

Die ETH-Bibliothek ist Anbieterin der digitalisierten Zeitschriften. Sie besitzt keine Urheberrechte an den Inhalten der Zeitschriften. Die Rechte liegen in der Regel bei den Herausgebern. Die auf der Plattform e-periodica veröffentlichten Dokumente stehen für nicht-kommerzielle Zwecke in Lehre und Forschung sowie für die private Nutzung frei zur Verfügung. Einzelne Dateien oder Ausdrucke aus diesem Angebot können zusammen mit diesen Nutzungsbedingungen und den korrekten Herkunftsbezeichnungen weitergegeben werden.

Das Veröffentlichen von Bildern in Print- und Online-Publikationen ist nur mit vorheriger Genehmigung der Rechteinhaber erlaubt. Die systematische Speicherung von Teilen des elektronischen Angebots auf anderen Servern bedarf ebenfalls des schriftlichen Einverständnisses der Rechteinhaber.

#### **Haftungsausschluss**

Alle Angaben erfolgen ohne Gewähr für Vollständigkeit oder Richtigkeit. Es wird keine Haftung übernommen für Schäden durch die Verwendung von Informationen aus diesem Online-Angebot oder durch das Fehlen von Informationen. Dies gilt auch für Inhalte Dritter, die über dieses Angebot zugänglich sind.

Ein Dienst der ETH-Bibliothek ETH Zürich, Rämistrasse 101, 8092 Zürich, Schweiz, www.library.ethz.ch

## **http://www.e-periodica.ch**

## Geodäsie/Vermessung

# Développement d'une application Android pour communiquer avec une station totale Leica ä l'aide d'une interface GeoCOM Travail de brevet Technicien en géomatique

L'essor des smartphones, la forte progression d'Androïd et les nouvelles interfaces des équipements topométriques offrent de formidables perspectives de développement. L'application Android «Field Controller» que nous avons développée permet de commander un tachéomètre grâce à la technologie Bluetooth lors des sorties de terrain. Sa finalité est de faciliter les mesures tout en réduisant les coûts. En effet, avec elle, une seule personne suffit pour commander le tachéomètre. De plus, son utilisation est plus facile que le Leica Field Controller, car de nombreux opérateurs possèdent déjà des appareils équipés d'Android. Actuellement, l'application comprend les fonctionnalités de base «mesurer» et «implanter» enrichie par d'autres fonctionnalités comme «paramétrer le point code»; «démarrer et éteindre le laser», etc. Notre objectif principal était de développer un outil intuitif, simple d'utilisation et doté d'une interface utilisateur claire et structurée. Le développement se fait en interne. Ainsi les fonctionnalités peuvent être élargies et adaptées aux besoins spécifiques de l'entreprise

### Context e du projet

Le bureau d'études KSL SA emploie actuellement 44 personnes qui interviennent dans les domaines de la matique, des infrastructures, du bâtiment et du conseil. L'entreprise <sup>a</sup> son sibge <sup>ä</sup> Kirchdorf et deux succursales <sup>ä</sup> Frick et Münchwilen. Le service de matique se compose de 9 personnes. La plupart des sorties de terrain nécessitent deux personnes. Les champs d'intervention se divisent entre mensuration officielle (reconstruction, mise ä jour...) et mensuration technique et industrielle (levés de topographie, relevés de bâtiment...) Actuellement, GeoCOM est principalement utilisé pour établir des relevés de l'intérieur des bâtiments. Pour effectuer ces mesures, on connecte un

D. Meister **D. Meister** ordinateur portable à un tachéomètre à l'aide d'un adaptateur USB/port série RS232

## Objectifs du projet

L'application est concue pour aider l'opérateur: eile doit lui permettre d'effectuer ses opérations de mesure plus rapidement. Pour mesurer la progession de notre travail, nous avons préalablement defini plusieurs sous-objectifs que nous allons detailler.

Objectifs primaires: créer deux usages de base.

- Cas d'utilisation n° <sup>1</sup> Dödencher une mesure et sauvegarder les valeurs
- Cas d'utilisation n° 2 Implanter des points et faciliter les corrections

Objectifs secondaires: définir les principales caractéristiques de l'application:

Les différentes commandes sont ordonnées clairement. L'interface utilisateur n'est pas surchargée. Un opérateur peut apprendre <sup>ä</sup> manier l'appareil en l'espace d'une sortie sur le terrain.

• Évolutivité

L'ajout de nouvelles fonctionnalités est simple et ne nécessite aucune modification importante de l'interface utilisa $t$  $e$  $l$ 

• Individualisation L'opérateur peut programmer seul et très simplement des touches favoris.

## Préparation du projet

Un premier échange avec un spécialiste de l'entreprise a permis de définir un écran de télécommande de base offrant la possibilité de configurer soi-même les touches favoris. De plus, un menu a été conçu pour accéder à des fonctionnalités supplémentaires. Cette démarche est adaptée au caractère évolutif du système. L'ajout de nouvelles fonctionnalités a été prévu. Ces nouvelles fonctionnalités peuvent également être configurées comme des favoris.

#### Bases techniques

#### App Inventor

Pour développer une application, il existe differents environnements. Le plus connu est sans doute Android Studio. Il contient l'IDE (Integrated Development Environment); le SDK (Software Development Kit) ainsi que la dernière version du système d'exploitation mobile Android 5.0 (Lollipop).

II existe une alternative <sup>ä</sup> Android Studio: App Inventor (AI). Cette application, developpée par le MIT (Massachusetts Institute of Technology) s'appuie sur le système Google Code. C'est un produit du cloud accessible <sup>ä</sup> tous gratuitement. Le succès d'App Inventor est tel que les développeurs ont déjà lancé une version 2. Pour l'utiliser, un compte Google et un navigateur suffisent. App Inventor ne nécessite aucune installation particulière, il permet à toute personne ayant un accès

## Geodesie/Mensuration

<sup>ä</sup> internet d'avancer sur son projet. Si nous avons privilégié App Inventor pour notre projet, c'est qu'il est simple d'utilisation et rapide ä prendre en main. De plus, App Inventor possède un atout supplémentaire: l'application MIT AI2 Companion qui permet de transférer les résultats à un appareil Android en temps réel. Avec ces outils, il est possible de faire ses premiers pas en tant que programmateur très rapidement.

#### GeoCOM

GeoCOM est un produit de Leica Geosystems AG. Cette interface sert ä communiquer avec les stations totales Leica et <sup>ä</sup> les commander. Selon le type d'appareil, la liaison entre GeoCOM et l'appareil s'effectue par RS232 ou Bluetooth. Les fonctionnalités générales sont gratuites (déclencher une mesure, recevoir des données de mesure, modifier les réglages...) Les autres fonctionnalités sont disponibles sous licence. Pour ce projet, nous avons utilisé le produit sous licence GeoCOM Robotics.

Ci-dessous, voici quelques exemples GeoCOM:

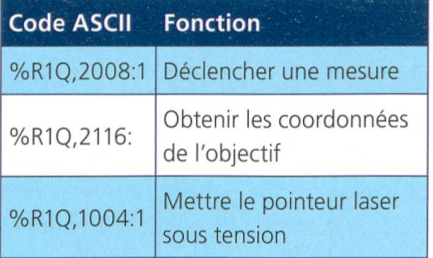

### Transfert de données

Après quelques essais avec App Inventor, la question du transfert de données et de jobs de mesure se pose. Plusieurs solutions sont envisageables. L'une consisterait à sauvegarder les coordonnées dans un fichier texte comme on le fait actuellement, mais les fonctionnalités de Google Fusion Tables d'App Inventor présentent plusieurs avantages par rapport au fichier texte. Le transfert de données entre le bureau et de l'appareil est supprimé et vice versa. Après chaque mesure, les données sont disponibles immédiate-

ment au bureau d'étude. Si l'opérateur a besoin de coordonnées quand il est sur le terrain, un collègue peut les lui transmettre très rapidement. Ainsi, le risque de perte de données est considérablement réduit.

#### Présentation de l'application

#### Les différentes fonctionnalités

- Touches favoris programmables
	- ° ATR
	- ° Laser
	- ° Avec/sans prisme
	- ° Type de prisme
	- ° Code de point
	- ° Deplacement lateral et transversal
- ° Configurer la hauteur de visde
- Manette de commande de la lunette
- Touche mesure avec choix du mode de mesure
- Implantation avec aide graphique
- Transfert de données par le «cloud»

#### Interface utilisateur (GUI)

Un dlement central de l'application est son interface graphique GUI (Graphical User Interface). Trois principes nous ont guide pour concevoir l'interface utilisateur et les différentes fonctionnalités:

- L'agencement clair des commandes est primordial.
- L'utilisation sur le terrain doit etre simple et intuitive.
- Quand l'opérateur lance l'application, il doit comprendre immédiatement comment l'utiliser.

#### Utilisation

#### Exemple du code source

Voici un court extrait du code source de l'application:

#### Fonction «Joystick»

Gräce <sup>ä</sup> cette fonction, le point blanc du joystick (Ø50 Pixels) reste à l'intérieur du cercle rouge (Ø250 Pixels) pendant la commande. La variable «hypo» correspond à l'hypoténuse entre le centre du cercle rouge (125/125) et la position momentanée du doigt (centre du cercle

blanc.) Quand la longueur de l'hypoténuse dépasse 100 pixels, la position du doigt est réduite sur le cercle en direction du point central à l'aide d'une règle de trois. Quand on retire le doigt, le point blanc du joystick reprend sa position centrale (emplacement initial des données en haut à gauche de l'écran du smartphone). La position des doigts détermine la vitesse requise pour déplacer le tachéomètre. Pour déterminer avec plus de précision l'objectif à atteindre. la vitesse de déplacement du doigt est systématiquement divisée par dix à l'intérieur du cercle.

#### Conclusion

Gräce <sup>ä</sup> ce projet, j'ai acquis les bases utiles au développement d'une application et enrichi mes connaissances. J'ai choisi ce thème, car je cherchais un projet ambitieux mettant en valeur l'aspect technologique de notre travail qui me passionne. Mes expériences dans le domaine du développement web avec les langages PHP et JavaScript ainsi que de solides connaissances de SQL m'ont aide à appréhender les enjeux rapidement.

Initialement, je pensais qu'une bonne preparation serait determinante pour mener <sup>ä</sup> bien ce projet, mais en me confrontant à la réalité j'ai compris qu'il fallait apporter quelques modifications. Ainsi, c'est seulement pendant la phase de réalisation que la nécessité d'adapter le pointé automatique s'est imposée.

Les délais impartis étant courts, j'ai également dû repenser les phases de préparation et de réalisation du projet et renoncer à certaines opérations pour pouvoir atteindre mon objectif à temps et développer une application opérationnelle comprenant les deux cas d'utilisation prédéfinis.

L'aperçu d'App Inventor m'a posé quelques difficulfes <sup>ä</sup> la fin. A partir d'un certain degré de complexité de l'application, App Inventor montre ses limites. Il est parfois difficile de retrouver certaines fonctionnalités et de conserver une vue d'ensemble des liens entre les differents éléments.

Avant de perfectionner l'application, il faudrait revoir le choix de l'environnement de développement. Pour les projets d'une certaine ampleur, Google Android Studio serait vraisemblablement plus adapté, mais pour apprendre à développer une application, App Inventor s'est avéré le meilleur outil

Les objectifs primaires et secondaires ont donc été atteints et le résultat me semble satisfaisant. J'espère que les opérateurs utiliseront de plus en plus souvent cette application pour travailler et qu'avec le temps elle deviendra un outil indispensable.

Dominik Meister Responsable IT KSL Ingenieurbüro AG Industriestrasse 15 CH-5070 Frick dominik meister@ksl-ing ch

Source: Rédaction PGS

# Sviluppo di un'applicazione Androide per comunicare con un tacheometro Leica con l'aiuto di un'interfaccia GeoCOM

# Lavoro progettuale per il brevetto di tecnico in geomatica

La grande diffusione di smartphones, la forte progressione di Androide <sup>e</sup> le nuove interfacce degli apparecchi di misura offrono delle straordinarie possibilitä del tutto nuove. L'app Android «Field Controller» sviluppata consente di comandare un tacheometro con collegamento Bluetooth mentre si è sul terreno. Quest'approccio offre la possibilitä di ricorrere <sup>a</sup> un solo operatore per l'utilizzo del tacheometro, un fatto che aiuta a contiene i costi. Dato che molti collaboratori utilizzano Android risulta più facile utilizzare quest'app rispetto al Leica Field Controller. Attualmente l'applicazione si limita alle funzionalitä di base «Misurazione» e «Tracciamento» nonchä ad altre funzioni secondarie come la regolazione dell'Artcode, l'attivazione e la disattivazione del laser, ecc II nostra obiettivo principale consisteva nello sviluppo di uno strumento semplice <sup>e</sup> intuitivo, con una superficie utente chiara e ben strutturata. Lo sviluppo effettuato eternamente permette di effettuare con facilitä ulteriori adeguamenti ed estensioni per soddisfare le esigenze dell'azienda

D. Meister

## Situazione di partenza

L'ufficio di ingegneria KSL SA occupa attualmente 44 collaboratori attivi nei settori di infrastrutture, geomatica, edilizia e consulenza La sede principale dell'azienda ä a Kirchdorf mentre le due succursali si trovano a Frick e Münchwilen. Il servizio di geomatica è composto da 9 collabora-

tori. Gli interventi sul terreno sono solitamente effettuati sempre da due operatori. Le mansioni da svolgere si dividono tra misurazione ufficiale (tenuta <sup>a</sup> giorno, ricostruzioni, ecc) e misurazione ingegneristica (misurazione di edifici, rilevamenti topografici, ecc) AI momento attuale GeoCOM ä prevalentemente utilizzato per effettuare misurazioni all'interno degli edifici. In questo intenso basata collegare un PC portatile a un tacheometro tramite un adattatore USB seriale per RS232

## Obiettivi del progetto

L'applicazione dovrebbe appoggiare l'operatore in modo da consentirgli di svolgere più celermente le operazioni di misurazione. Qui di seguito sono specificati gli obiettivi per rendere misurabile il successo del progetto. Obiettivi principali.

- Caso di utilizzo n° <sup>1</sup> Effettuare una misurazione <sup>e</sup> salvare <sup>i</sup> valori misurati
- Caso di utilizzo n° 2 Tracciamento dei punti e sostegno delle correzioni

Obiettivi secondari:

• Semplicitä d'uso

<sup>I</sup> vari comandi sono disposti in modo chiaro e la superficie utente non risulta sovraccarica. L'operatore impara a gestire l'apparecchio in un'unica uscita sul terreno.

• Ampliabilità

£ semplice aggiungere nuove funzioni senza dover rielaborare completamente la superficie utente

• Individualizzazione

L'operatore puö programmare facilmente da solo <sup>i</sup> pulsanti dei Preferiti.

## Fase di allestimento del progetto

Dopo un primo colloquio con uno specialista dell'azienda si è provveduto a definire un pannello generale di telecomando che offre la possibilitä di configurare personalmente i pulsanti dei Preferiti. Inoltre tramite il menu si ha la possibilità di accedere ad altre funzioni. Questo approccio è sensato perchä permette di aggiungere nuove funzioni e configurarle come dei Preferiti